یستطیع ویندوز إكس بي XP Windows أن یتعرف على الشبكة اللاسلكیة ویضبط إعداداتھا بدون تدخل منك ،وسیقوم الموجھ بإعطاء الأجھزة المثبت علیھا بطاقة شبكة لاسلكیة عناوین IP تلقائیاً بواسطة بروتوكول DHCP المفعل افتراضیاً على الموجھ وویندوز إكس بي ، وإلیك الخطوات اللازمة للاستفادة من خاصیة الإعداد التلقائي في ویندوز:

- عندما یكتشف ویندوز وجود شبكة لاسلكیة قریبة ، فإنھ سیعرض لك رسالة تخبرك بذلك.
	- انقر داخل الرسالة لعرض مربع حوار الشبكات اللاسلكیة.
	- انقر فوق الشبكة التي ترید الاتصال بھا ثم انقر زر "اتصال" ( انظر الشكل ٤-٩).
- سیحاول ویندوز الاتصال بالشبكة التي . إذا كانت الشبكة المحمیة بخصائص أمنیة ـ سنشرحھا لاحقاً ـ ،فقد یطلب منك ویندوز إدخال مفتاح WEP أو WPA ) مشابھ لكلمة المرور) .

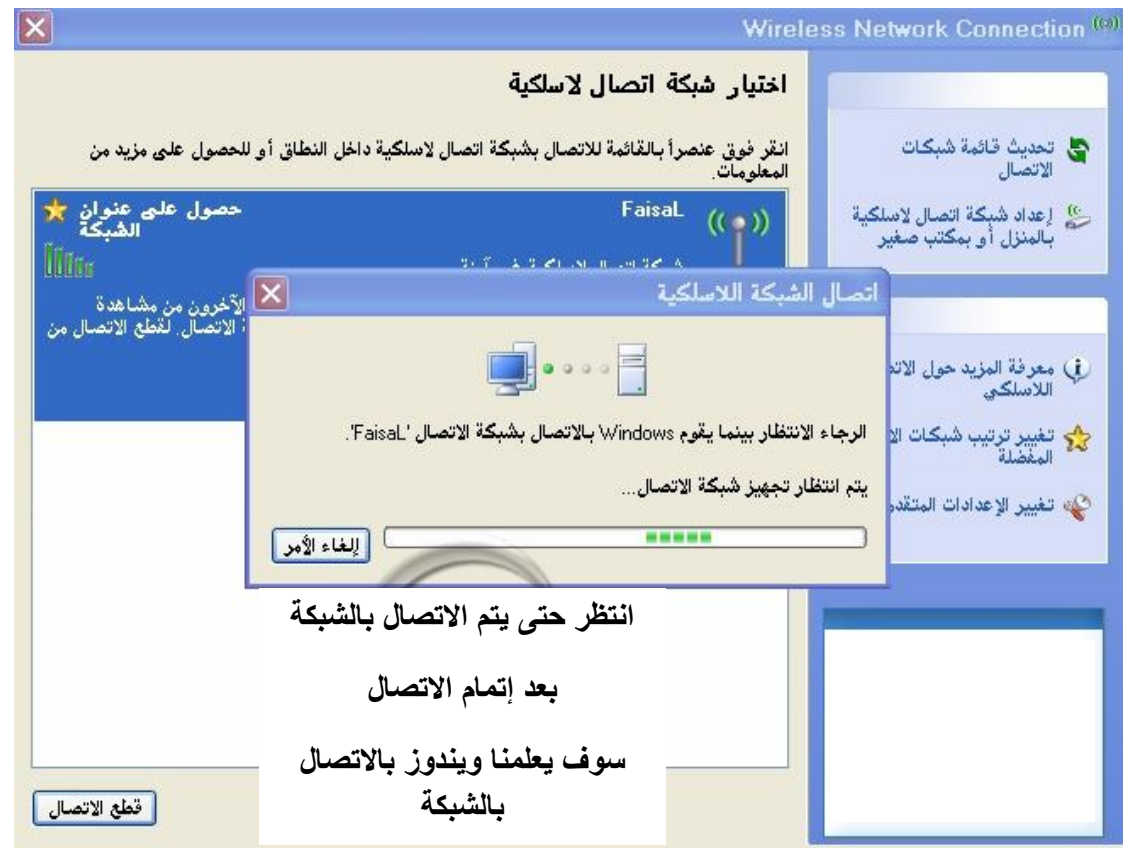

**شكل (٤-٩)** 

• بعد إتمام الاتصال یمكنك الآن مشاركة اتصال الانترنت بكل سھولة، وسنقوم بشرح كیفیة إعدادات الأمان (تمكین التشفیر) في الصفحة القادمة إن شاء االله.